KR-Encryption Crack PC/Windows [Latest] 2022

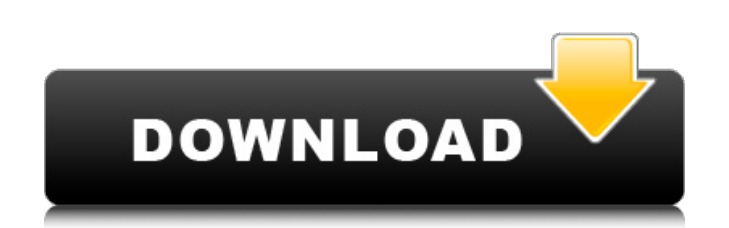

**KR-Encryption Crack + For PC** 

available for Windows (7/8/8.1/10)! For other platforms than Windows, please use the first free available encryption software. KR-File Encryption can be used for: - Encrypting home directories - Encrypting any files on your computer -Encrypting any file on a USB Drive, portable media or flash drive - Encrypting data on a server - Encrypting a hard drive to be used as a home-made CD for Digital Rights Management purposes - Supported platforms: Windows (7, 8, 8.1 and 10) Mac OS X (10.9 or newer) Linux (Ubuntu, CentOS, Debian, Fedora) - Supported features: - Encrypting files, folders and drives - Enabling additional PGP-like features, such as generating a recovery key and recovery key files - Enabling a very simple and easy-to-use graphical user interface - Enabling a very quick encryption - Enabling a very simple decryption - Enabling an optional password for the encrypted files - Encrypting files on a USB Drive, portable media or flash drive - Encrypting files on an internal hard drive - Encrypting files on a Server - Encrypting files on a CD for Digital Rights Management purposes (restricted) - Detailed information: KR-File Encryption allows you to encrypt the files in your home directories, and you also have the possibility to decrypt them later on, if you lose the necessary password. You can encrypt any file on your computer, and when you want to, you also can encrypt any file on a USB drive, portable media or flash drive. You can also encrypt your server, which is often a very good idea, because your server is often used by remote connections, remote clients, etc. KR-File Encryption is very easy to use. It has a graphical user interface that guides you through the encryption process. The user interface is very easy to use, and allows you to encrypt/decrypt very fast. It is also very easy to manage your private keys and passwords, and you can setup the encryption/decryption for the time you want it, which is very handy, but also very useful when you want to

## KR-Encryption Crack+ With Keygen PC/Windows Latest

1.0: - It provides 6 different encryption methods to protect your files. You have the option of choosing one of these 6 different methods to encrypt your files. - KR-DFO File Decoder Version 1.0: - It can automatically repair KR-DFO files. - KR-Encryption 1.0: - KR-Encryption is only used to encrypt your files, and it is useful if you forget your password or you want to send someone else your files. - KR-Encryption Password : - This package is only used to set a password, and it is not used to encrypt your files. - KR-Encryption Password v2.0: - This package is only used to set a password, and it is not used to encrypt your files. - KR-Encryption Password v3.0: - This package is only used to set a password, and it is not used to encrypt your files. - KR-Encryption Password Version 3.0: - This package is used to set a password, and it is not used to encrypt your files. - KR-Encryption Password v4.0: - This package is used to set a password, and it is not used to encrypt your files. - KR-Encryption Password Version 5.0: - This package is used to set a password, and it is not used to encrypt your files. - KR-Encryption Password 6.0: - This package is used to set a password, and it is not used to encrypt your files. KR-Encryption installation:  $=\equiv \equiv \equiv \equiv \equiv \equiv \equiv \equiv \equiv \equiv \equiv \equiv \equiv \equiv \equiv \equiv 1$ . First you need to load the KR-Encryption package with the command: KR-Encryption 2. Now you need to read your KR-Encryption password, type the password you want and press Enter. For instance, if you entered "Hello123", you now have the "KR-Encryption Password v5.0" package installed in your system. 3. In order to test the functionality, type the command KR-Encryption Password Hello123 4. The above command asks you whether you want to set the "KR-Encryption Password v5.0" packge or not. As you type "Yes", the "KR-Encryption Password v5.0" package 09e8f5149f

Select your text. Click the encrypter button, and you are done. If you don't feel confident to use this button at the first time, you can also select the encrypter from the context menu of your text by pressing CTRL+K. Functional Keys Text Encrypter on Screen: The text encrypter is placed on screen during the encryption process. \*\* The \* Icon: Show encryption status, this icon represents the status of the current operation, see bellow explanation \*\* Keep Encrypted & Show Encryption: Keep Encrypted - When you mark your text as encryped, that text is encryped every time you use this function. The unencrypted text is still stored in encrypted form in the encrypted list of the encrypted items. Show Encryption - When you mark your text as encryped, that text is encryped the only time. Unencrypted text is stored in encrypted form in your encrypted list. Normal Operation: Encrypt - Encrypt your marked text in the current file Encrypt All - Encrypt all marked text in the current file Encrypt All, Keep Encrypted - Encrypt all marked text in the current file and mark it as Keep Encrypted. Encrypt All, Show Encryption - Encrypt all marked text in the current file and mark it as Show Encrypted. Encrypt All, Resize Larger - Encrypt all marked text in the current file and resize it's size to a bigger one. Encrypt All, Resize Smaller - Encrypt all marked text in the current file and resize its size to a smaller one. Encrypt All, Keep Encrypted, Resize Smaller - Encrypt all marked text in the current file and resize its size to a smaller one. Also, mark the text as Keep Encrypted. Encrypt All, Resize Larger, Keep Encrypted - Encrypt all marked text in the current file and resize it's size to a bigger one. Also, mark the text as Keep Encrypted. Encrypt All, Keep Encrypted, Resize Larger - Encrypt all marked text in the current file and resize its size to a bigger one. Also, mark the text as Keep Encrypted. Encrypt All, Show Encryption, Resize Smaller - Encrypt all marked text in the current file and resize its size to

**What's New In KR-Encryption?**

The program incorporates kernel-level code protection and functionality. The developer is Greg Lehey, and the alpha code was released to the open source community on June 30, 1999. Despite some code changes and revisions, the current version, 2.9 (June 1, 2001), is still written in C and uses the original source code. KR-FENCRYPT is on the business side of Open Source Software, and is a development project. All source code is released under the GNU General Public License (GPL), version 3. The complete code history for KR-FENCRYPT is available on the web at: This product allows you to use the Blowfish encryption algorithm as a library. It has been developed with great attention to speed and efficiency. Blowfish is one of the most powerful encryption algorithm ever, so you will be able to use it to encrypt your data. At the same time, it is computationally inexpensive. It is based on a block cipher and can be easily parallelised. Blowfish is widely used as a block cipher in SSL/TLS, S/MIME, SSH, IPSec, and other applications, and is also a part of Java's built-in security class. The source code is compatible with Mac OS 9. KR-File Encryption is the most powerful Open Source software for Apple Mac OS X. Once you have installed KR-FENCRYPT on your Mac OS X, the source code files can be found at the directories: kr-fencrypt\ - Contains the Java and the bash shell programs you have to use to execute the commands. kr-fencrypt\ - Contains a user manual and the source code in C. kr-fencrypt\ - Contains a README file. kr-fencrypt\ - Contains a FAQ file. kr-fencrypt\ - Contains a information file on how to convert Blowfishencrypted data with a public algorithm. KR-FENCRYPT is a framework, not a stand-alone software. As mentioned, before you start using KR-File Encryption, you have to configure your Mac OS X to use Blowfish encryption. You can do that using the shell program KBFENC (Kentucky Board File Encryption). KBFENC configures the Blowfish algorithm using a preset password. After that, you

**System Requirements:**

System Requirements: Mac OS X 10.4 or later and Mac OS X 10.5 or later Windows 2000 or later OS X 10.6 Snow Leopard (32-bit) or later Graphics Card: Nvidia GeForce 8600 series GPU or Radeon X800 series GPU, OpenGL 2.1 with 256 MB of video RAM OpenGL 1.3 with 512 MB of video RAM Intel i830 or equivalent X11 graphics card OpenGL 1.3 with 1024 MB of video RAM Minimum  $2560 \times 1600$ 

<http://oag.uz/?p=2720> [https://beznaem.net/wp-content/uploads/2022/06/Dwell\\_Clicker.pdf](https://beznaem.net/wp-content/uploads/2022/06/Dwell_Clicker.pdf) [http://www.suaopiniao1.com.br//upload/files/2022/06/Yz1fYqdOzV8SwtsioyTB\\_08\\_4f3eafca9829edc9069d9db9a09c9a4f\\_file.pdf](http://www.suaopiniao1.com.br//upload/files/2022/06/Yz1fYqdOzV8SwtsioyTB_08_4f3eafca9829edc9069d9db9a09c9a4f_file.pdf) <https://myipatovo.ru/stuntman-win-mac-latest/> [https://sarfatit.com/wp-content/uploads/2022/06/WallReminder\\_Basic\\_\\_Crack\\_\\_\\_Registration\\_Code\\_Free\\_WinMac\\_Final\\_2022.pdf](https://sarfatit.com/wp-content/uploads/2022/06/WallReminder_Basic__Crack___Registration_Code_Free_WinMac_Final_2022.pdf) <https://www.agrofacil.co/wp-content/uploads/2022/06/allarme.pdf> [https://pianoetrade.com/wp-content/uploads/2022/06/EXcelator\\_CTR\\_\\_Crack\\_Registration\\_Code\\_Updated\\_2022.pdf](https://pianoetrade.com/wp-content/uploads/2022/06/EXcelator_CTR__Crack_Registration_Code_Updated_2022.pdf) https://www.highgatecalendar.org/wp-content/uploads/2022/06/ComicReader\_Crack\_\_\_Keygen\_Full\_Version\_Free.pdf [https://nearme.vip/wp-content/uploads/2022/06/foo\\_playlist\\_bind.pdf](https://nearme.vip/wp-content/uploads/2022/06/foo_playlist_bind.pdf) <https://pouss-mooc.fr/2022/06/08/cost-curve-calculator-torrent-free-download-x64-2022-latest/> <https://rwix.ru/doremi-avi-to-wav-converter-crack-x64-2022.html> [https://socialagora.xyz/upload/files/2022/06/db6QfhsO3HrMi5urhZPb\\_08\\_25215409c450c97fda57efbe79c8a72d\\_file.pdf](https://socialagora.xyz/upload/files/2022/06/db6QfhsO3HrMi5urhZPb_08_25215409c450c97fda57efbe79c8a72d_file.pdf) <https://ibioshop.com/avant-browser-ultimate-keygen-3264bit-march-2022/> <http://www.advisortic.com/?p=26358> <https://connectingner.com/2022/06/08/etunes-crack-activation-code-with-keygen-for-windows-latest-2022/> [https://revitiq.com/wp-content/uploads/2022/06/TonCut\\_Crack\\_\\_Updated2022.pdf](https://revitiq.com/wp-content/uploads/2022/06/TonCut_Crack__Updated2022.pdf) <https://grandvenetianvallarta.com/lj-reminder-4-50-activation-code-with-keygen-free-download-mac-win-updated-2022/> [https://kazacozum.com/wp-content/uploads/2022/06/Draw\\_Random\\_Playing\\_Cards\\_Software\\_Incl\\_Product\\_Key\\_MacWin\\_Updated\\_2022.pdf](https://kazacozum.com/wp-content/uploads/2022/06/Draw_Random_Playing_Cards_Software_Incl_Product_Key_MacWin_Updated_2022.pdf) [https://ameeni.com/upload/files/2022/06/5iTkYJp2gi3KvUvVmETY\\_08\\_25215409c450c97fda57efbe79c8a72d\\_file.pdf](https://ameeni.com/upload/files/2022/06/5iTkYJp2gi3KvUvVmETY_08_25215409c450c97fda57efbe79c8a72d_file.pdf) <https://1w74.com/access-to-oracle-5-5-0-1-activator-pc-windows-updated-2022/>